# Yabancı Bölgeye İhracat e-Fatura Gönderimi

## 1. Amaç:

Gelir İdaresi Başkanlığı'nın kararı ile Yabancı Bölgeye İhracat yapan e-Fatura mükelleflerinin yabancı bölgeye yaptıkları satış için e-Fatura oluşturma zorunluluğu 01.07.2017 tarihinde başlamıştır. Yabancı bölgeye ihracat e-Fatura gönderimi uygulaması e-Arşiv (e-Arşiv mükellefleri için) veya kağıt olarak düzenlenen Yabancı Bölgeye İhracat faturalarının e-Fatura olarak gümrüğe iletilmesini kapsar.

#### 2. Süreç:

Yabancı Bölgeye İhracat e-Fatura gönderimi süreci aşağıdaki gibidir.

Yükümlü(satıcı), ihracat faturasını e-Fatura olarak düzenler ve LogoConnect üzerinden GİB'e gönderir. (Logo Özel Entegratörlük, Yerel Sunucu) Kullanılan sistem aracılığı ile e-Fatura zarfı GİB'e iletilir, GİB e-Faturayı gümrüğe iletir. Mevcut e-Fatura sürecinden farkı alıcının her zaman Gümrük ve Ticaret Bakanlığı olmasıdır.

Gümrük sistemine alınan e-Fatura için, Gümrük ve Ticaret Bakanlığı tarafından,

- 23 haneli referans numarası üretilir. Bu numara opsiyonel olarak faturaya verilen cevap ile elektronik ortamda iletilebilir veya Gümrük ve Ticaret Bakanlığı Portalı'ndan öğrenilebilir.
- 23 haneli bir referans numarası ile belge tarihi yükümlü (satıcı) tarafından gümrük beyannamesinin 44 no'lu kutusunda "Belge Referans No" ve "Belge Tarihi" alanlarında beyan edilmelidir.
- KABUL veya RET uygulama yanıtı üretilerek GİB'e gönderilir. GİB ilgili uygulama yanıtını yükümlüye(satıcı) elektronik ortamda iletir. (e-Fatura uygulama yanıtı senaryosu arasındaki tek fark uygulama yanıtının Gümrük ve Ticaret Bakanlığı'ndan gelecek olması ve 8 gün sınırlamasının olmamasıdır.)

Fatura düzenlenen yabancı firma, ihracat e-Faturasını kendi ülkesindeki işlemleri için satıcı kurumdan harici yollardan talep edebilir. (mail, e-posta vs. yolu ile)

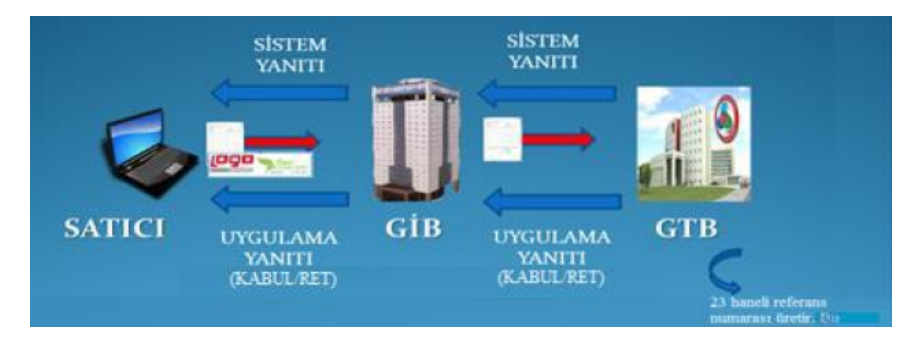

#### Şekil 1 Sistem Şeması

#### 3.Ticari Üründe Yapılması Gerekenler :

#### 3.1.Ticari Sistem İşletmeni:

Firma tanımı içerisindeki e-Devlet sekmesine "e-Fatura Gümrük" seçeneği eklenmiştir. Yabancı Bölgeye İhracat faturalarının e-Fatura olarak gönderilebilmesi için firmada e-Fatura Gümrük seçeneğin işaretlenmesi gerekmektedir.

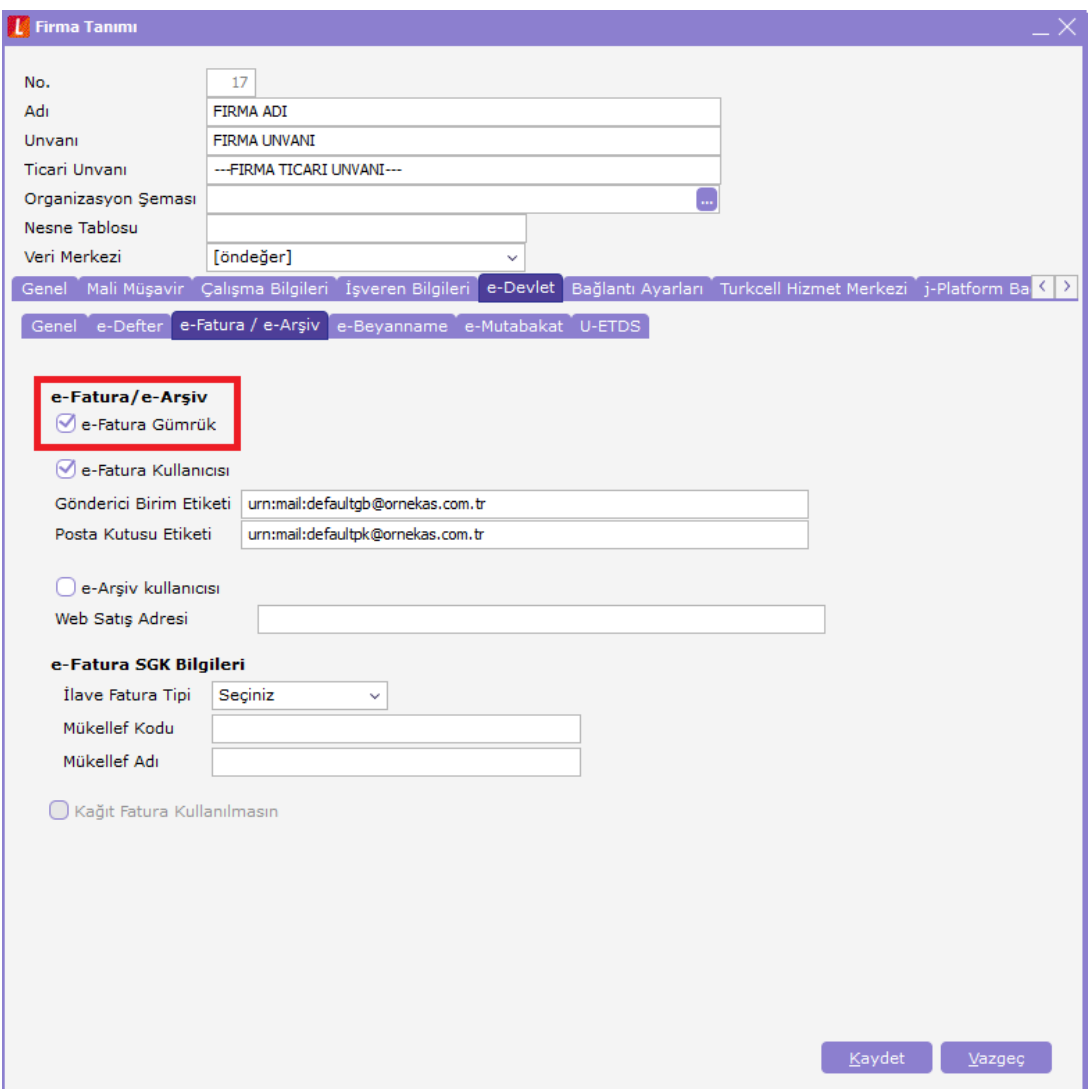

#### 3.2. Cari Hesap Kartları:

Cari hesap kartı içerisindeki e-Devlet sekmesine "e-Fatura Gümrük" seçeneği eklenmiştir. Yabancı Bölgeye İhracat faturalarının e-Fatura olarak gönderileceği cariler için bu seçeneğin işaretlenmesi gerekmektedir.

NOT: "e-Fatura Gümrük" seçeneği sayesinde e-Arşiv Cari Hesap kartlarına Yabancı Ülkeye İhracat Operasyon Fişi oluşturulurken faturanın e-Fatura olarak oluşması sağlanmaktadır. Bu carilere diğer tüm tipteki faturalar e-Arşiv veya kağıt fatura olarak kesilmeye devam edilecektir.

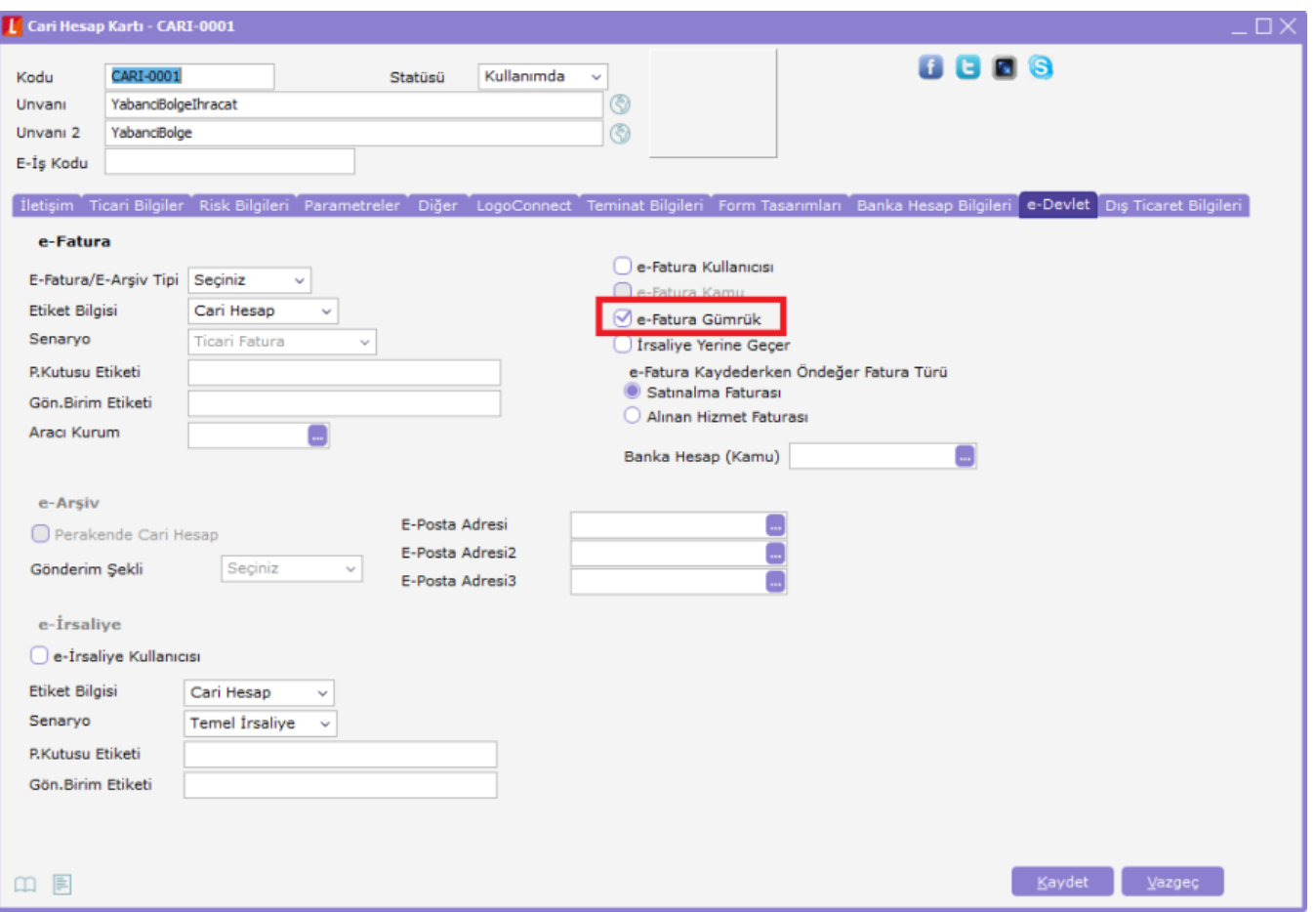

"e-Fatura Gümrük" seçeneği işaretli Cari hesap kartlarındaki zorunlu alanlar; Yabancı uyruklu ise Ülke Kodu, Verg i Kimlik No ve Unvan 2 alanları, Yabancı uyruklu ve Şahıs Şirketi olduğunda Ülke Kodu, Adı, Soyadı ve TC Kimlik No alanlarıdır.

NOT: "e-Fatura Gümrük" seçeneği işaretli olan cari kartlarda e-Fatura/e-Arşiv Tipi "İstisna" olarak öndeğer gelecek ve değiştirilemeyecektir.

#### 3.3. Malzeme Kartları:

Yabancı Ülkeye İhracat Operasyon fişi içerisinde seçilen malzemelerde "GTİP kodu" zorunlu tutulacaktır. Diğer e-Fatura türlerinde bu zorunluluk olmayacaktır.

Malzeme-Genel Bilgiler sekmesindeki "GTİP Kodu" alanının doldurulması gerekmektedir.

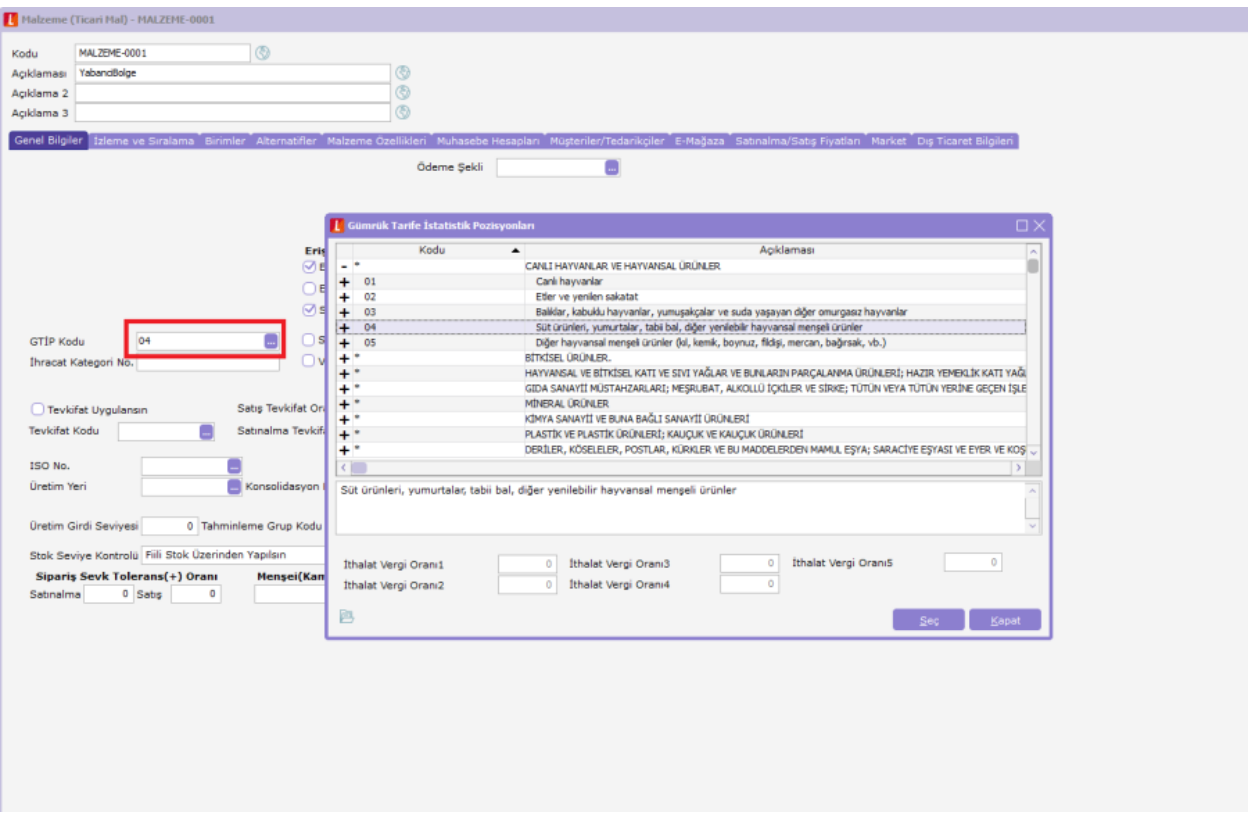

## 3.4. Yabancı Bölgeye İhracat Operasyon Fişleri:

Yabancı Ülkeye İhracat Operasyon fişi içerisine e-Fatura Gümrük seçeneği işaretli olan bir cari hesap kartı seçildiğinde bu ihracat faturası e-Fatura olarak oluşturulur.

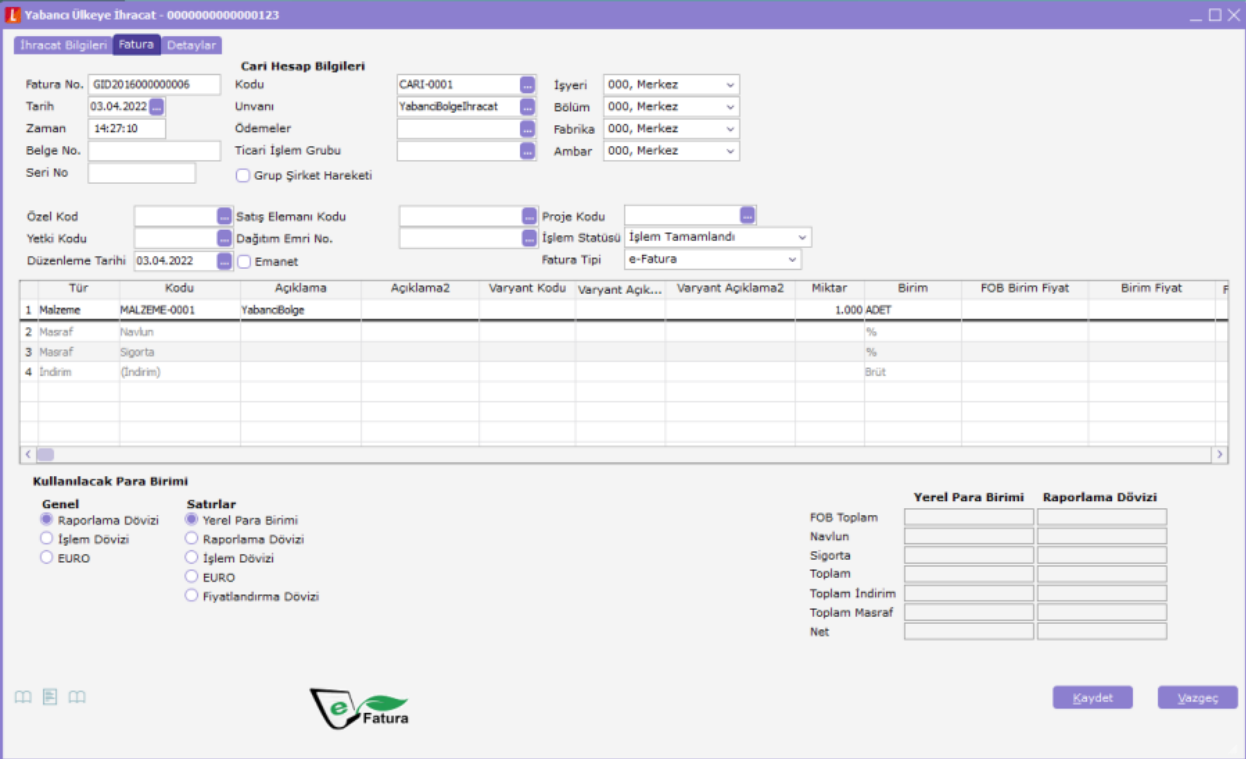

Oluşturulacak Yabancı Ülkeye İhracat e-Fatura faturasının kaydedilebilmesi için gerekli olan zorunlu alanların doldurulması gerekecektir.

Zorunlu alanlar;

1. İhracat Bilgileri; Fatura ihracat bilgileri tabındaki Teslim Şekli, Taşıyıcı Kodu bilgilerinin girilmesi gerekmektedir.

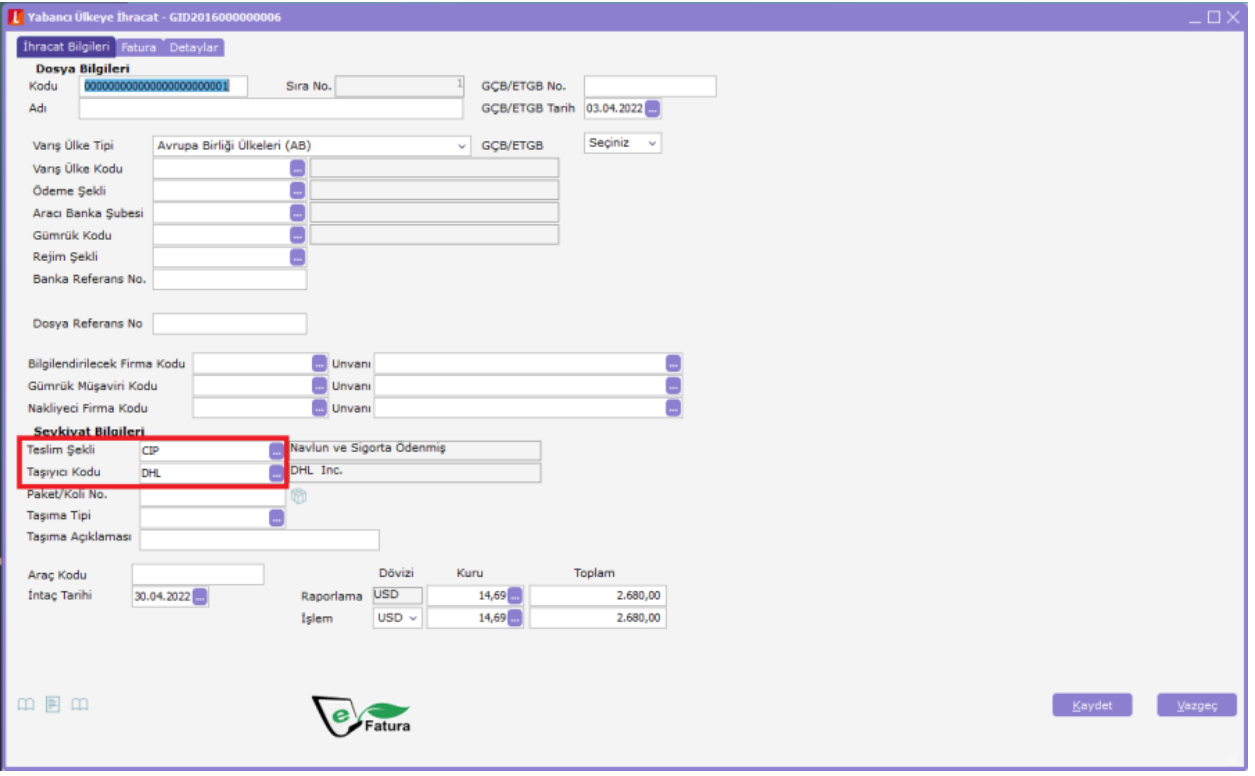

#### Şekil 6 Yabancı Bölgeye İhracat Faturası

2. Fatura Bilgileri; Fatura satırında girilen malzeme kartlarında GTİP kodlarının girilmesi gerekmektedir.

3. Detay Bilgileri; Fatura detaylar tabında Ambalaj kodu, Kap Adedi ve Marka Kodu alanlarının girilmiş olması gerekmektedir.

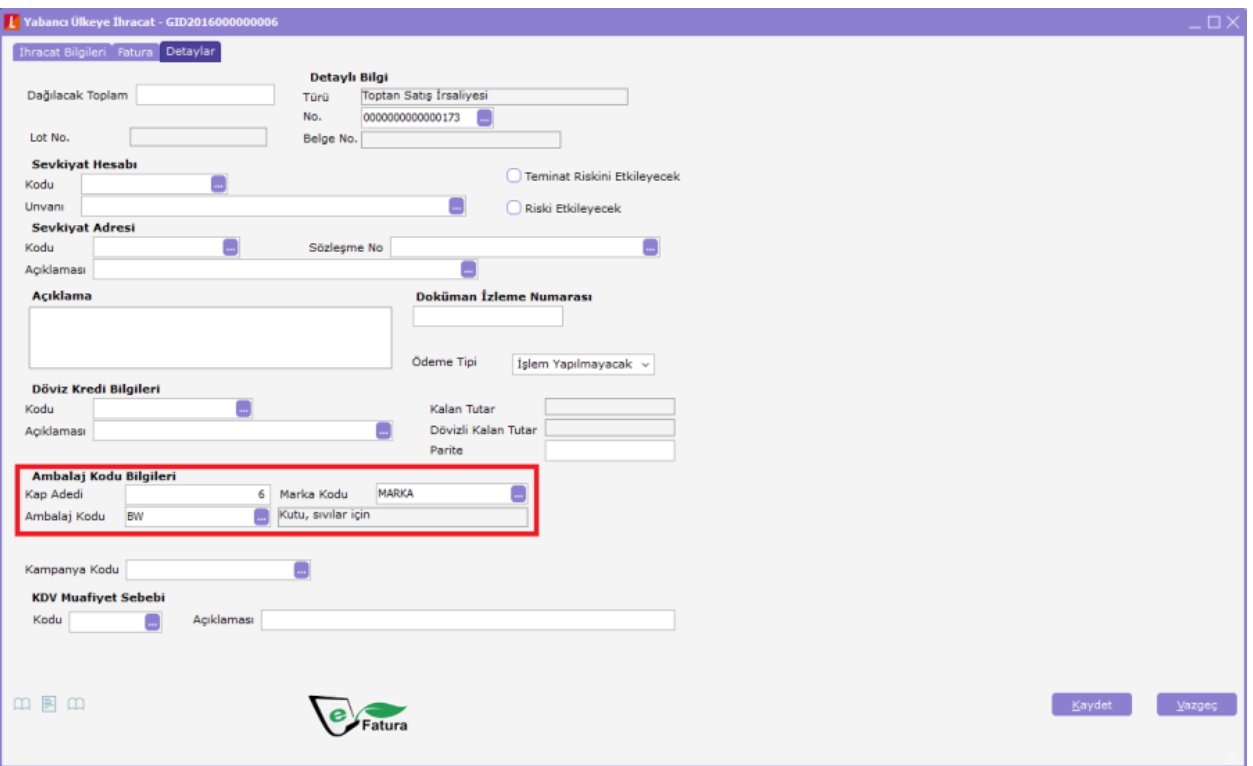

## 4.LogoConnect Üzerinde Yapılacak İşlemler:

## 4.1.Yabancı Bölgeye İhracat için Kullanılacak Tasarım Tanımı:

- 1. Seçenekler/Cari Hesap Parametreleri ekranından Yabancı Bölgeye İhracat faturaları için gerekli alanların eklendiği XSLT tasarımının seçilmesi gerekmektedir.
- 2. Kullanıcılar kendi tasarımları üzerinde gerekli değişiklikleri yapana kadar GeneralForm.xslt tasarımını kullanabilirler. Bunun için Cari Hesap Parametreleri/e-Fatura sekmesinden Görüntü Şablonu alanında GeneralForm.xslt adlı şablonun seçilmesi gerekmektedir.

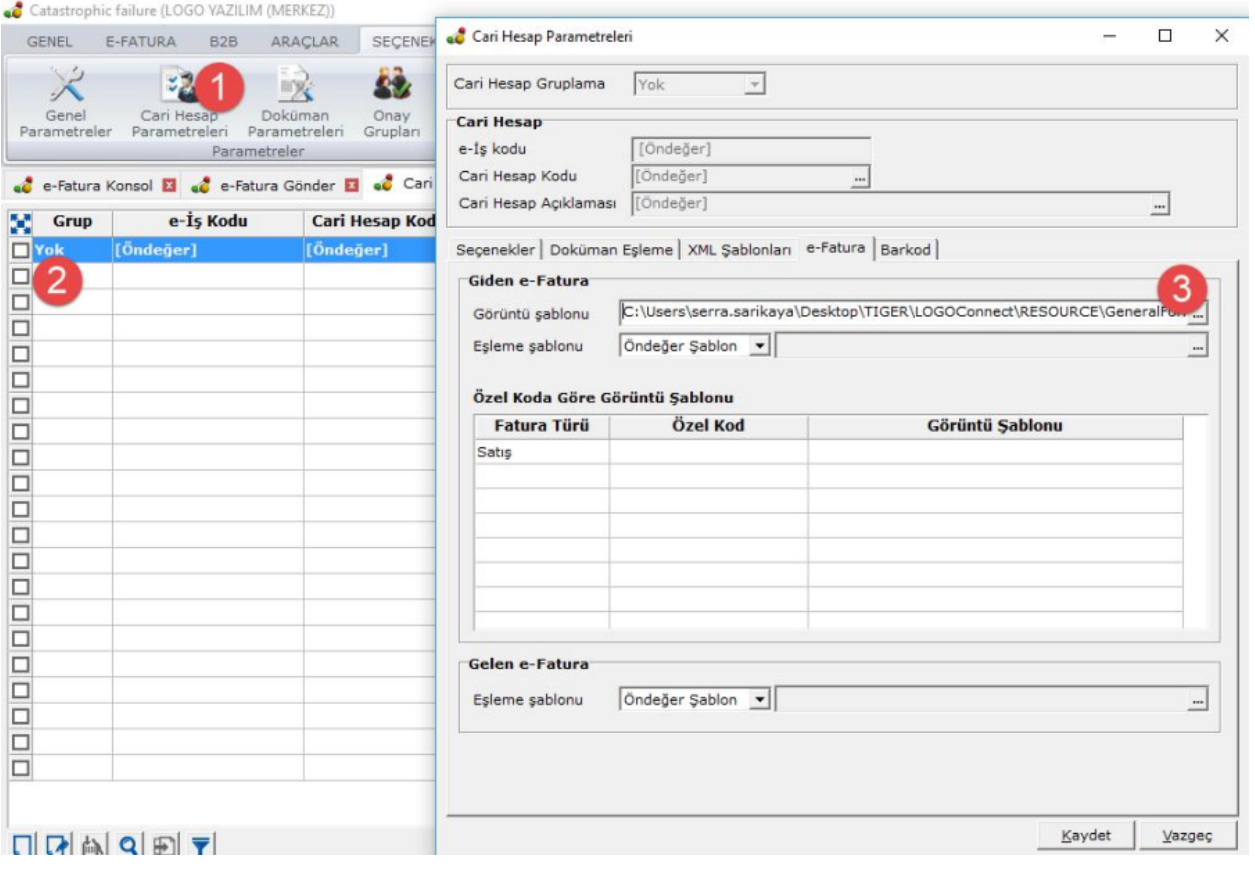

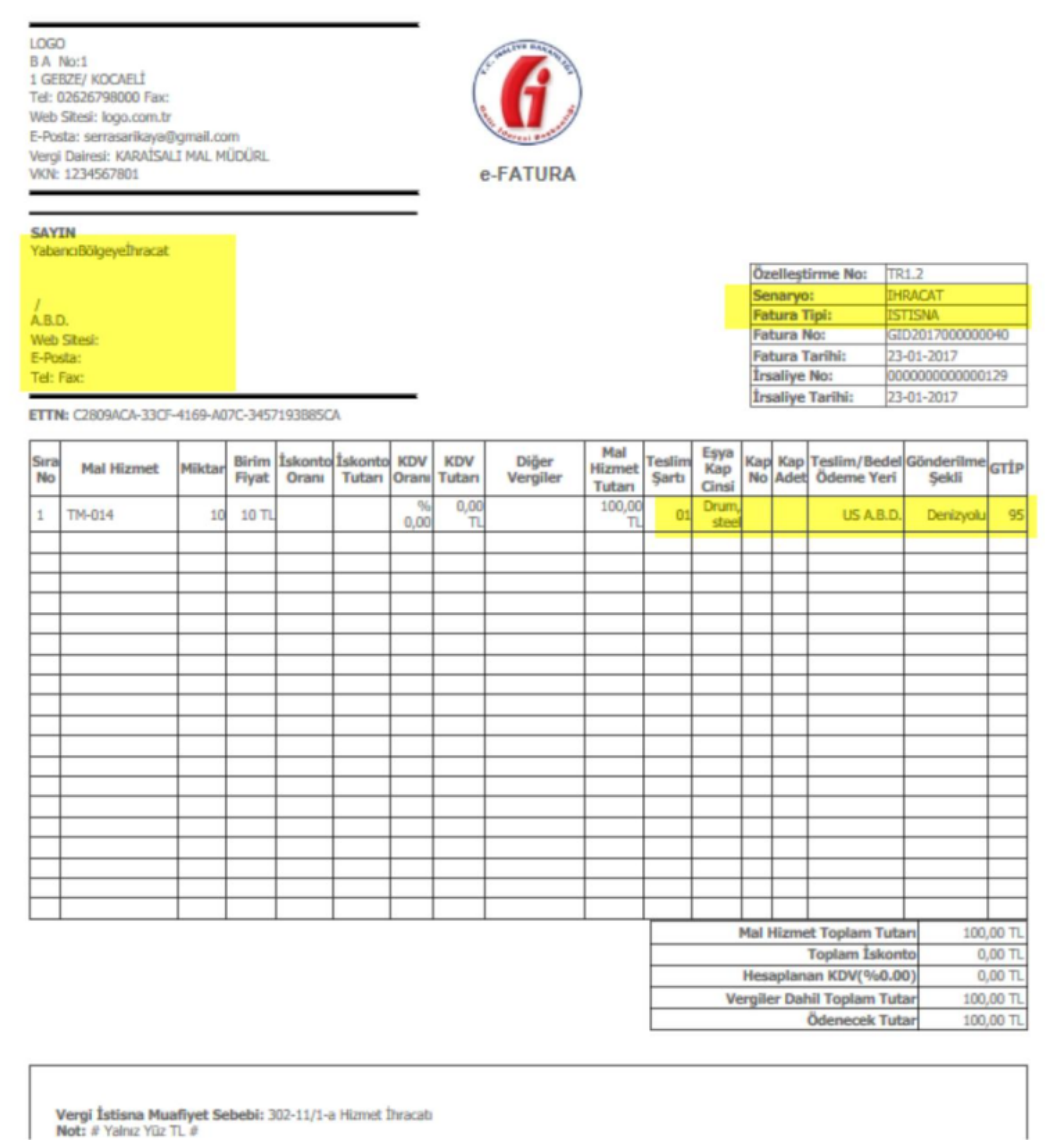

### 4.2. Yabancı Bölgeye İhracat e-Fatura Gönderimi:

ERP ürününden oluşturulan Yabancı Bölgeye İhracat e-Faturaları LogoConnect/e-Fatura/e-Fatura Gönder ekranından normal e-Fatura sürecinde olduğu gibi Onayla/Mühürle, Paketle/Zarfla ve Gönder adımları kullanılarak Gümrüğe iletilmek üzere sisteme gönderilir. (Özel Entegratörlük, Yerel Sunucu ayrımı bulunmamaktadır.)

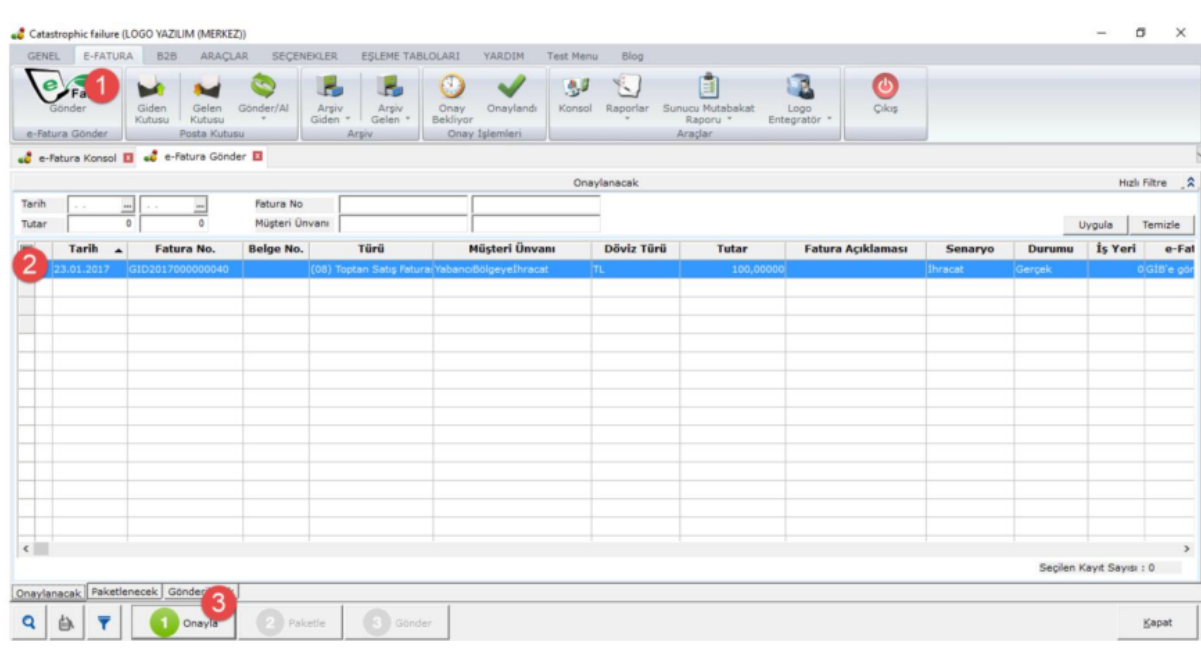

## 4.3. Gönderilen Yabancı Bölgeye İhracat e-Faturaları:

Gönderilen Yabancı Bölgeye İhracat e-Faturaları normal e-Fatura sürecinde olduğu gibi e-Fatura/Giden Kutusu ekranından izlenebilir ve durum sorgulaması yapılabilir. Faturalar 1300 durum kodu aldığında Gümrük Bakanlığı'na iletilmiş olacaktır. Gümrük Bakanlığından gönderilen sistem yanıtı içerisinde 23 haneli referans numarası bulunmaktadır. Bu numara sistem yanıtının ilişkili olduğu faturaya otomatik aktarılacaktır.

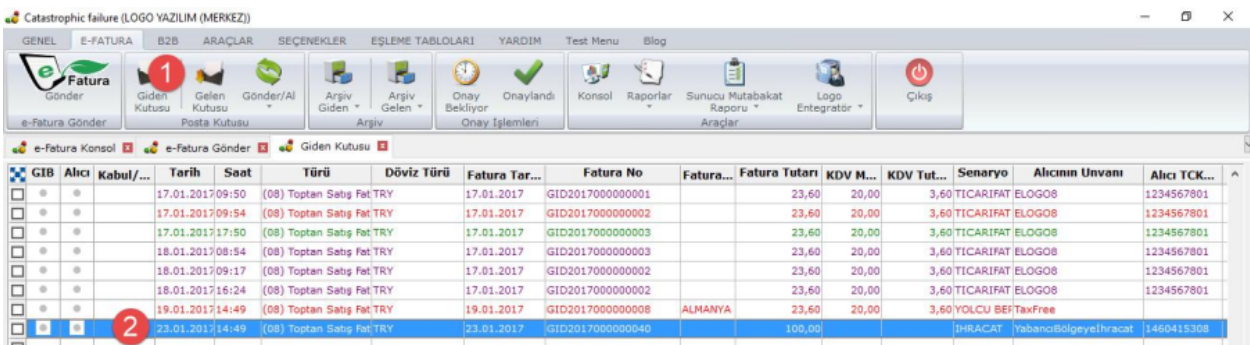

Gümrük Bakanlığı faturalar için sistem üzerinden Kabul/Ret yanıtı gönderilecektir. Kabul yanıtı gelen Yabancı Bölgeye İhracat e-Faturalarının e-Fatura süreci başarı ile tamamlanmış olacaktır. Normal e-Fatura sürecindeki uygulama yanıtı verme süresi olan 8 günlük süreç Yabancı Bölgeye İhracat e-Faturaları için geçerli değildir.

Gümrük Bakanlığından gönderilen uygulama yanıtı içerisinde 23 haneli referans numarası, tescil no, fiili ihracat tarihi bilgileri bulunmaktadır. Uygulama yanıtının ilişkili olduğu fatura üzerinde bu bilgiler program tarafından otomatik güncellenecektir.

#### e-Fatura

#### **UYGULAMA YANITI**

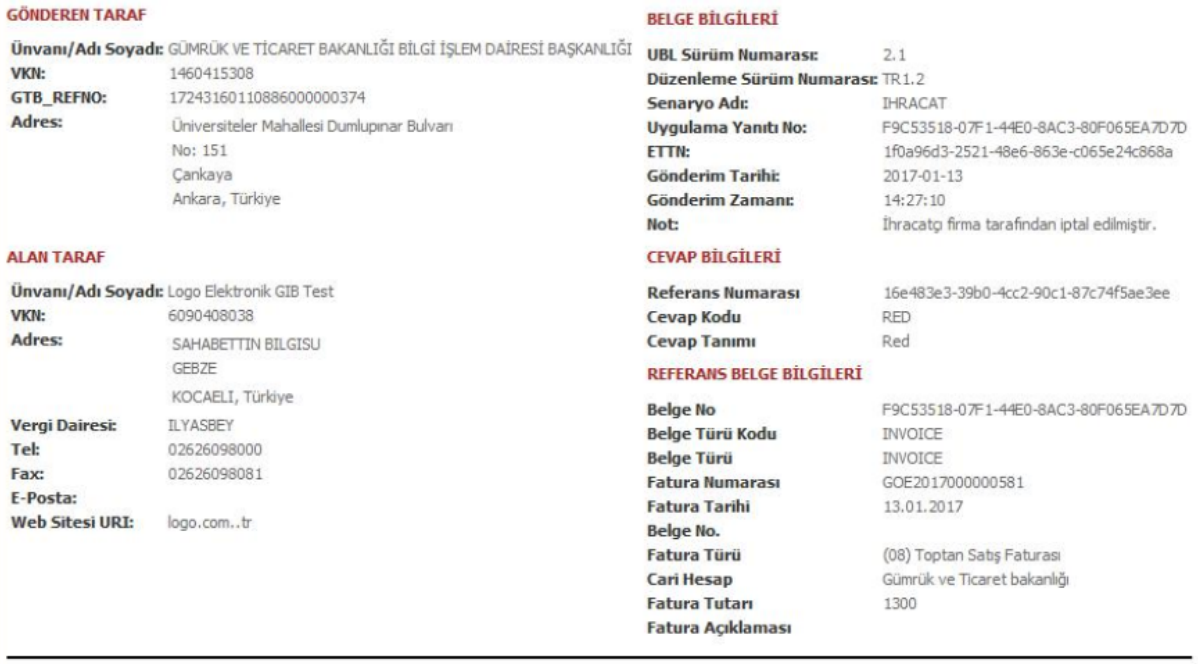

#### **SATIR CEVAPLARI**

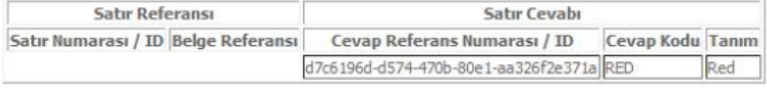